# **Compiler Aseba pour Linux**

Cette page est réservée aux personnes souhaitant bénéficier de la dernière version d'Aseba. Toutes les informations sont issues du forum d'Aseba, des issues de leur Git et de leur documentation.

> La dernière version d'Aseba n'empaquette plus blockly, il vous faudra l'installer séparément. (cf : [http://blockly4thymio.net//index.php/essayer.html](https://cbiot.fr/dokuwiki/aseba:recuperer_et_installer_blockly)

# **Compiler Aseba depuis les sources**

**Récupération de la dernière version en cours (branche master)**

 \$ **git clone** --recursive https://github.com/aseba-community/aseba.git \$ cd aseba

### **Installer les dépendances**

Avant de se lancer dans la compilation, installer les dépendances nécessaires

```
apt-get install qttools5-dev-tools \
                           qttools5-dev \
                           qtbase5-dev \
                          qt5-qmake \setminus libqt5help5 \
                           libqt5opengl5-dev \
                           libqt5svg5-dev \
                           libqt5x11extras5-dev \
                           libqwt-qt5-dev \
                           libudev-dev \
                           libxml2-dev \
                           libsdl2-dev \
                           libavahi-compat-libdnssd-dev \
                           python-dev \
                           libboost-python-dev \
                           doxygen \
                           cmake \
                           g++ \
                          git \
                          make \
```
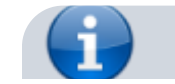

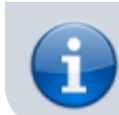

bloc information Note : Sous SID. Vérifier les **locales**. Vous devez disposer de votre langue mais aussi de l'**en**.

\$ **cat** /etc/locale.gen fr\_FR.UTF-8 UTF-8 en\_US.UTF-8 UTF-8

Au besoin, adapter le fichier et régénérer les locales.

*#* locale-gen

### **Construire le paquet**

Normalement, tout est prêt pour compiler Aseba.

```
 mkdir build && cd build
cmake -DCMAKE_BUILD_TYPE=Release -DBUILD_SHARED_LIBS=OFF ..
make
```
A l'issue de la compilation, vous devez avoir tous ces programmes de compiler dans le dossier **build/bin/**

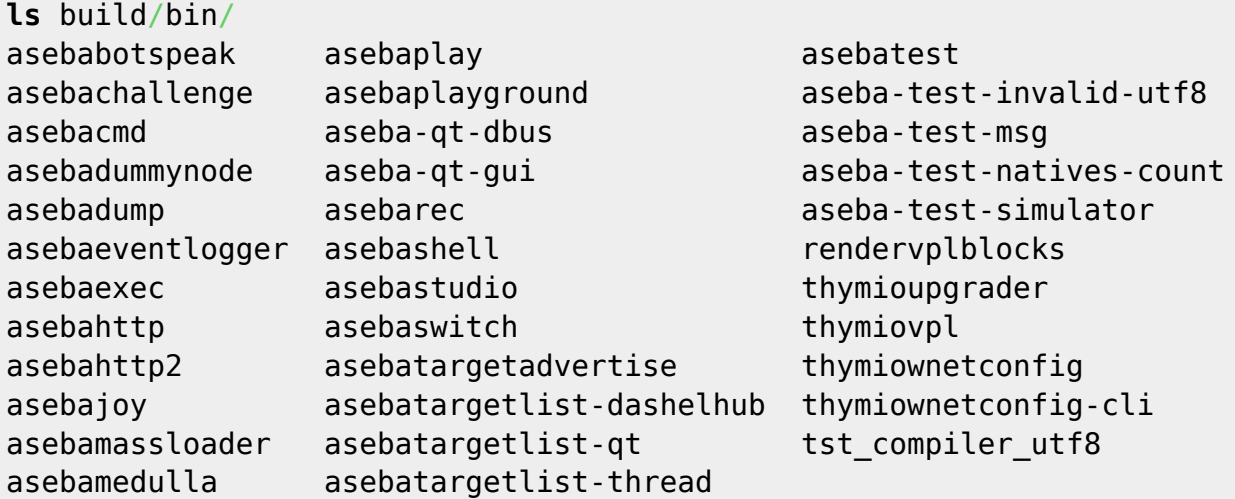

Ils sont exécutables et peuvent être lancés mais ne sont pas réellement installés dans votre système.

\$ cd build \$ ./asebastudio

Devrait vous lancer **asebastudio**.

## **Compiler un paquet debian**

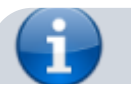

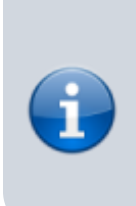

Pour des raisons de simplicité, j'ai choisi pour compiler d'utiliser la commande **sudo** pour bénéficier des droits root depuis mon user.

*#* adduser MonUser **sudo**

Maintenant que l'on sait que la compilation a bien marché, on peut créer le paquet debian.

### **Installer les dépendances nécessaires à la construction des paquets**

*# apt-get install build-essential devscripts equivs*

### **Compiler les dépendances (dashel et enki)**

Compiler le paquet Dashel et l'installer

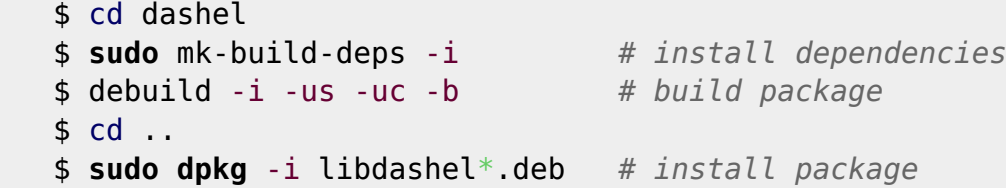

Compiler le paquet Enki et l'installer

 \$ cd enki \$ **sudo** mk-build-deps -i \$ debuild -i -us -uc -b \$ cd .. \$ **sudo dpkg** -i libenki\*.deb

Compiler le paquet Aseba

Le fichier **rules** issu du git ne fonctionnait pas chez moi. Je l'ai modifié ainsi : <https://github.com/CyrilleBiot/aseba/blob/master/debian/rules> Pensez à modifier également le fichier **changelog** avec la bonne distribution (exemple du mien : [https://github.com/CyrilleBiot/aseba/blob/master/debian/chan](https://github.com/CyrilleBiot/aseba/blob/master/debian/changelog) [gelog](https://github.com/CyrilleBiot/aseba/blob/master/debian/changelog) )

```
 $ cd aseba
```
- \$ **sudo** mk-build-deps -i
- \$ debuild -i -us -uc -b

#### \$ cd ..

Votre paquet debian est alors prêt à être installé.

#### **ls**

aseba aseba\_1.6.9\_amd64.build aseba\_1.6.9\_amd64.buildinfo aseba\_1.6.9\_amd64.changes aseba\_1.6.9\_amd64.deb

Installez le

*#* **dpkg** -i aseba\_1.6.9\_amd64.deb

From: <https://cbiot.fr/dokuwiki/> - **Cyrille BIOT**

Permanent link: **[https://cbiot.fr/dokuwiki/aseba:compiler\\_aseba?rev=1540662174](https://cbiot.fr/dokuwiki/aseba:compiler_aseba?rev=1540662174)**

Last update: **2019/07/17 19:24**

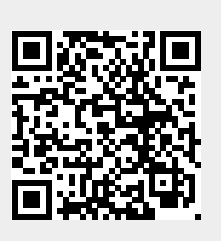